# epati

### IPsec VPN Profiles

Product: Antikor v2 - Next Generation Firewall Guides

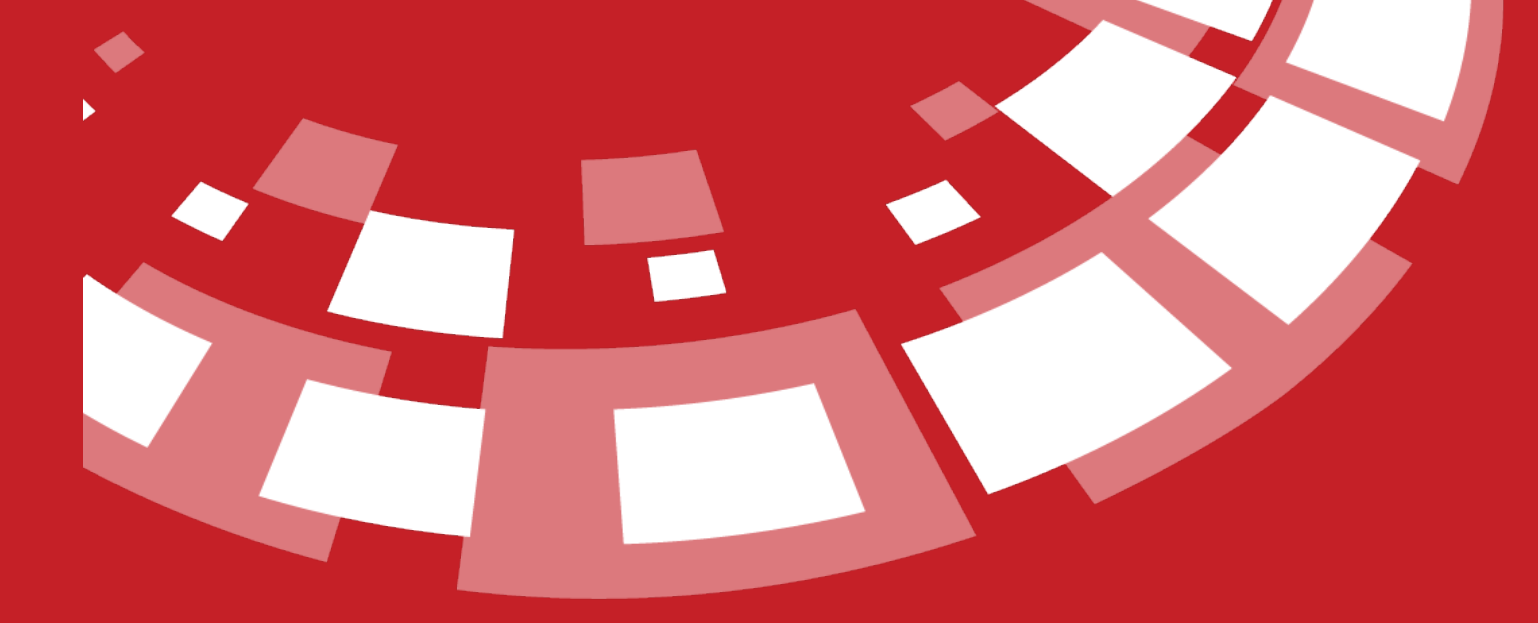

www.epati.com.tr

## epati **IPsec VPN Profiles**

This is the profile section created for IPSec VPN settings.

#### **IPsec VPN Profiles**  $\bullet$  Reload  $\bullet$  + Add OK **T** Filter **A** Reset Filter ■ Show/Hide → Records Per Page  $XLS$   $CSV$   $PDF$  $\downarrow$  Profile Name  $\|\cdot\|$  Transactions Status **B** Edit Delete  $\overline{1}$ Active AES128GCM16 - PRFSHA1 - MODP2048  $\begin{array}{|c|c|c|c|c|c|c|} \hline \text{ } & \text{ } & \text{ } & \text{ } \\ \hline \text{ } & \text{ } & \text{ } & \text{ } & \text{ } & \text{ } & \text{ } & \text{ } \\ \hline \end{array}$  $\sqrt{60}$

#### **IPsec VPN Profiles - New Record**

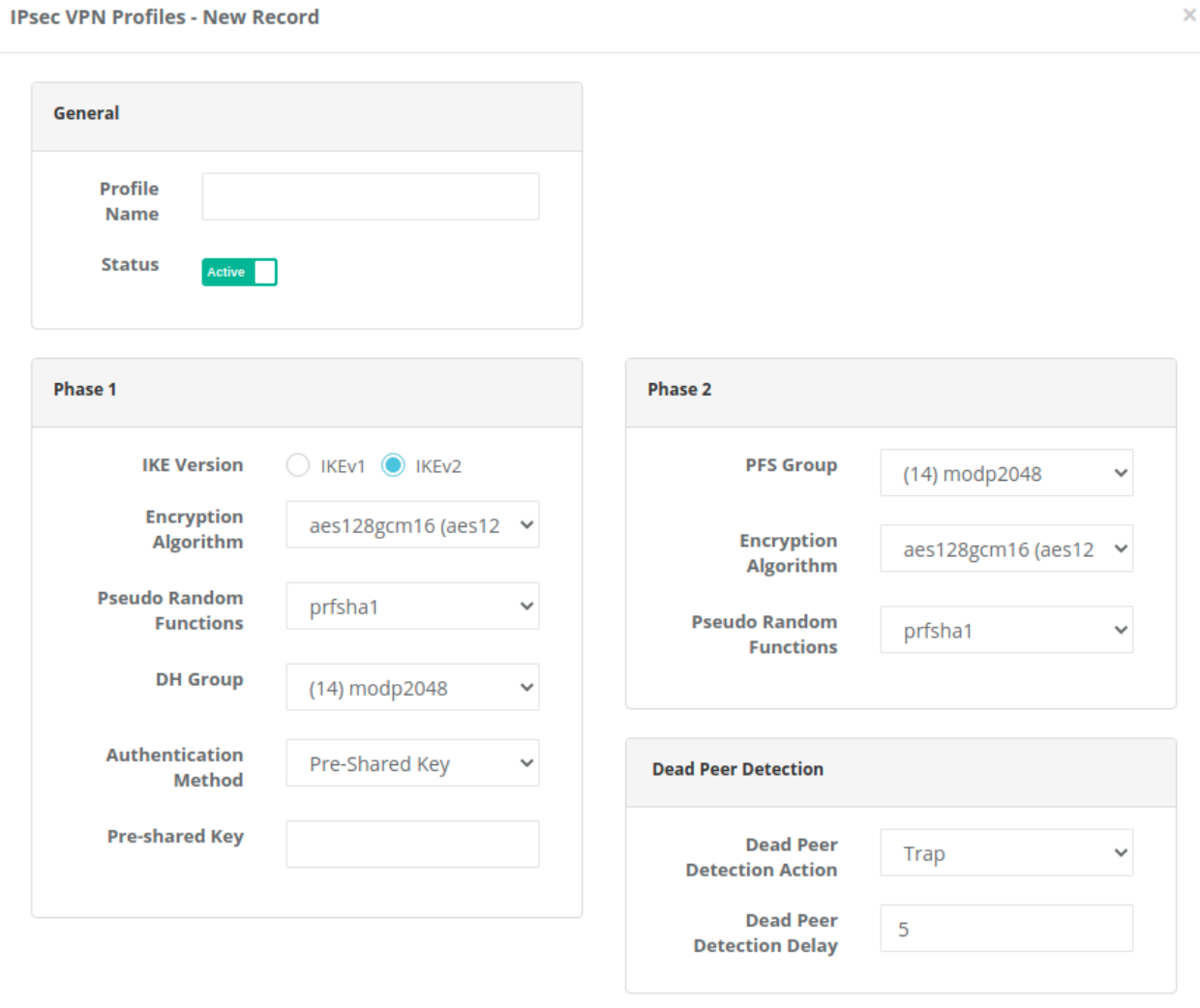

anticor. Unified Cyber Security System

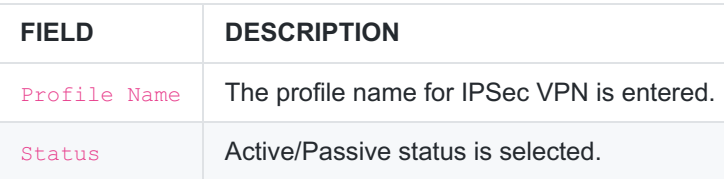

#### **Phase 1**

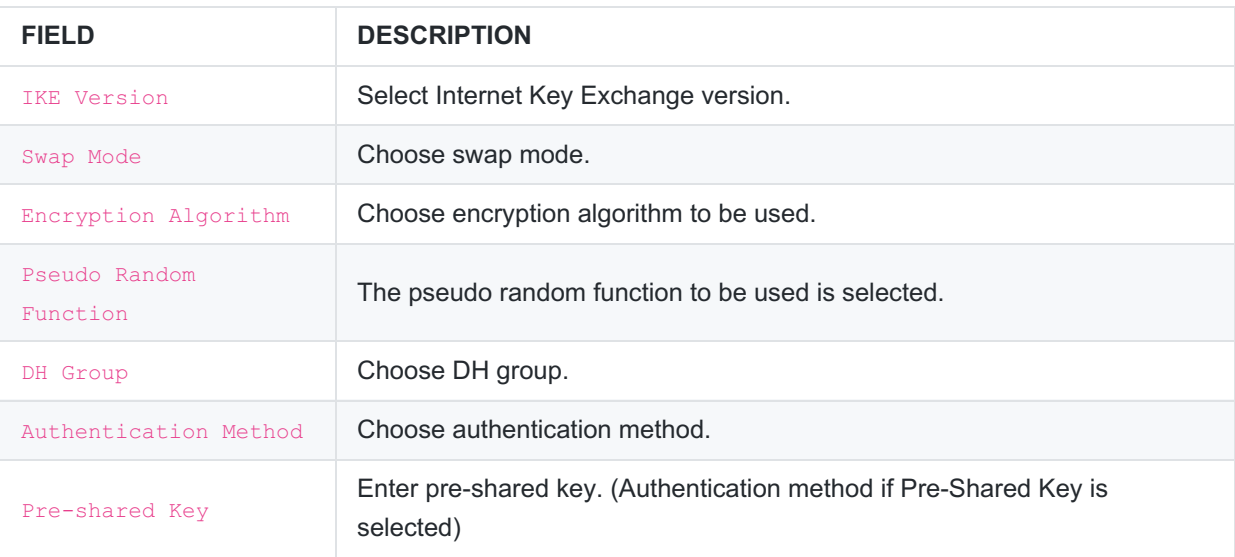

#### **Phase 2**

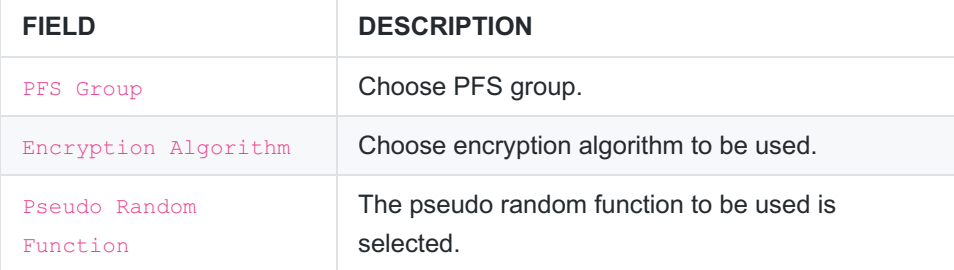

#### **Dead Link Detection**

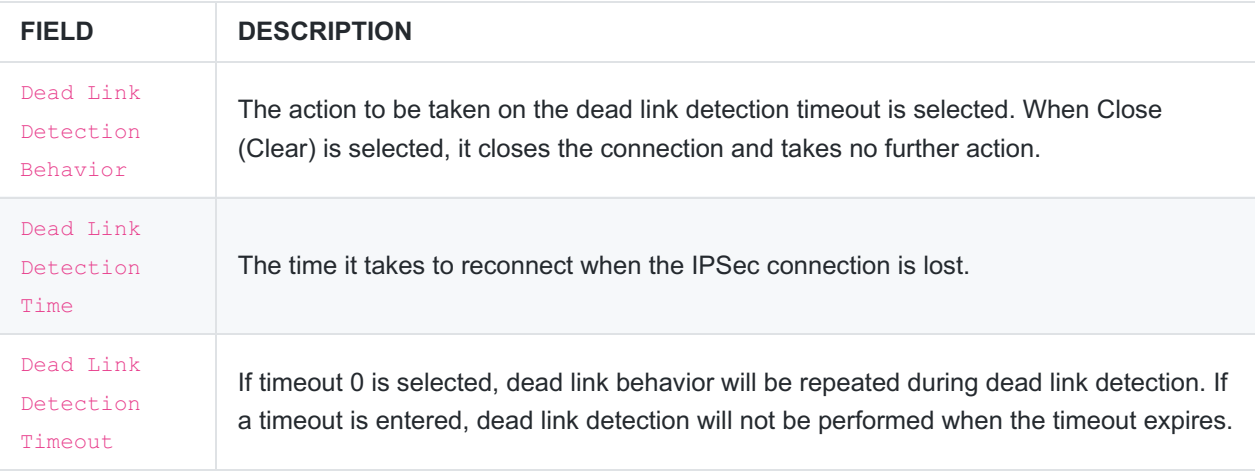

Note : We can use the IPSec VPN Profile record by selecting Use Profile when adding IPSec VPN New record.

ePati Cyber Security Technologies Inc. Mersin Universitesi Ciftlikkoy Kampusu Teknopark Idari Binasi Kat: 4 No: 411 Zip Code: 33343 Yenisehir / MERSIN / TURKIYE

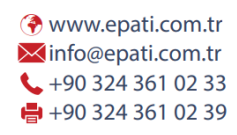

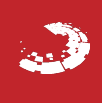